## Afficher un masque d'arrière-plan sur un attribut de bloc

En appliquant les propriétés d'un texte multiligne, il devient possible de créer un masque d'arrière plan sur un attribut d'un bloc.

- **1**. Ouvrez la fenêtre de définition d'attribut de bloc
- **2**. Sélectionnez le mode « **Lignes multiples** »
- **3**. Entrez un nom d'étiquette
- **4**. Entrez l'invite de l'attribut
- **5**. Cliquez sur le bouton « **...** » à droite de la valeur par défaut
- **6**. Placez l'attribut dans le dessin
- **7**. Ouvrez la fenêtre des options de l'éditeur de texte
- **8**. Cliquez sur « **Masque d'arrière plan** »
- **9**. Cochez l'option « **Utiliser le masque d'arrière plan** »
- **10**. Définissez la couleur à attribuer
- **11**. Fermez l'éditeur de texte pour revenir à la fenêtre d'édition de l'attribut
- **12**. Finissez de régler les autres paramètres de l'attribut
- **13**. Cliquez sur le bouton « **OK** » pour placer l'attribut

Créez le bloc en y associant tous ses attributs.

Lors de l'insertion du bloc, et après avoir renseigné l'attribut défini avec un masque d'arrière plan, le texte apparaîtra au-dessus du masque.

Il sera possible par la suite de modifier ce masque, pour le désactiver ou lui changer sa couleur en éditant l'attribut du bloc par la commande **DDEDIT**.

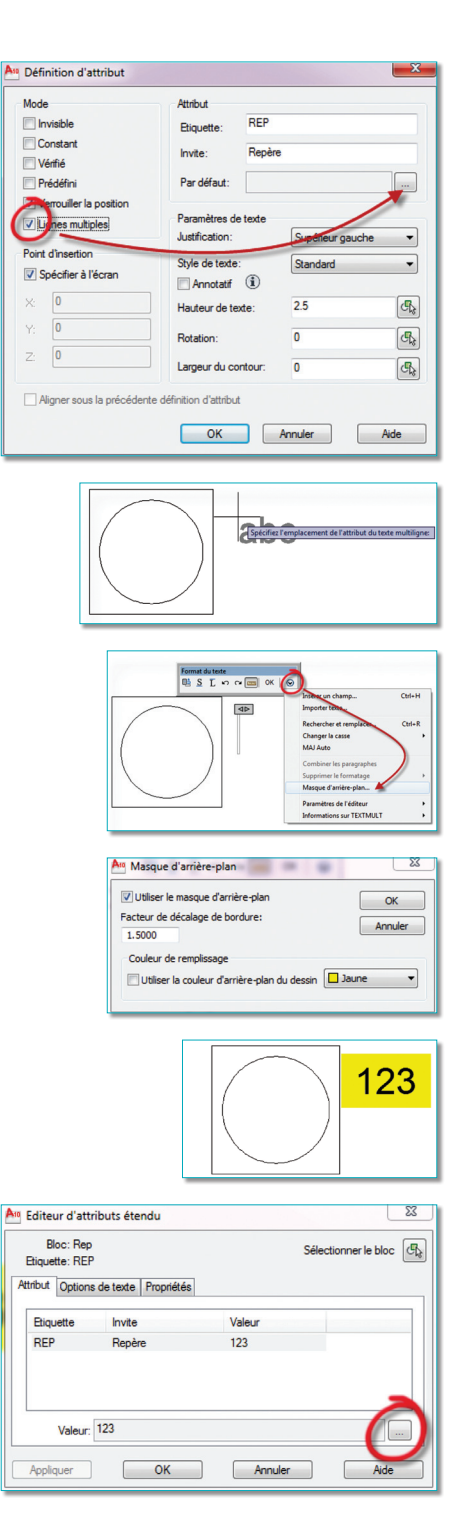